# Paso a paso pago con cuenta de ahorros o corriente

**Llena la información requerida en la plataforma:** Ingrese su identificación, ya sea Cédula colombiana o su número de pasaporte. [Elije USD \(dólares americanos\) o COP \(pesos](#page-4-0)  colombianos). Ingrese el total a pagar sin puntos ni comas. **Haga clic en el botón pagar ahora**.

#### 1

**Ingrese al sitio web de Inser www.inser.com.co**

**Selecciona la opción de pago online [registrada en la parte superior derecha.](#page-1-0)**

### $\overline{2}$

[Encontrará algunas recomendaciones a tener](#page-2-0)  en cuenta a la hora de realizar el pago.

**Diríjase al final de la página y seleccione la sede InSer donde consulta.**

## $\overline{3}$

**Pulse el botón pagar que verá una vez haya [seleccionado la ciudad de su tratamiento.](#page-3-0)**

## 6

5

**[Seleccione la entidad bancaria y complete](#page-6-0)  toda la información necesaria. De clic en la opción de continuar.**

**Complete la información solicitada:** Seleccione el lugar donde se encuentra e [introduzca el correo electrónico donde desea](#page-5-0)  recibir el soporte de pago, pulse el botón continuar y seleccione la forma de pago.

# **[Por último, será direccionado al portal de su](#page-7-0)  banco, allí debe continuar el proceso según lo requiera su entidad.**

Si el pago es exitoso, recibirá una confirmación con todos los detalles del pago.

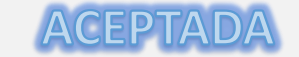

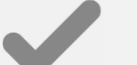

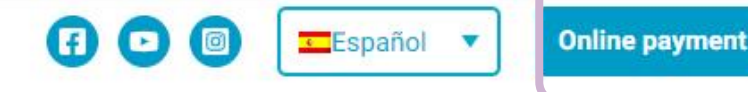

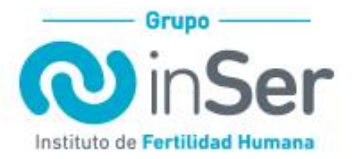

Conócenos Cuándo consultar  $\sim$  Servicios  $\sim$  Tratamientos  $\sim$  Hablemos de fertilidad Review Contáctanos Q

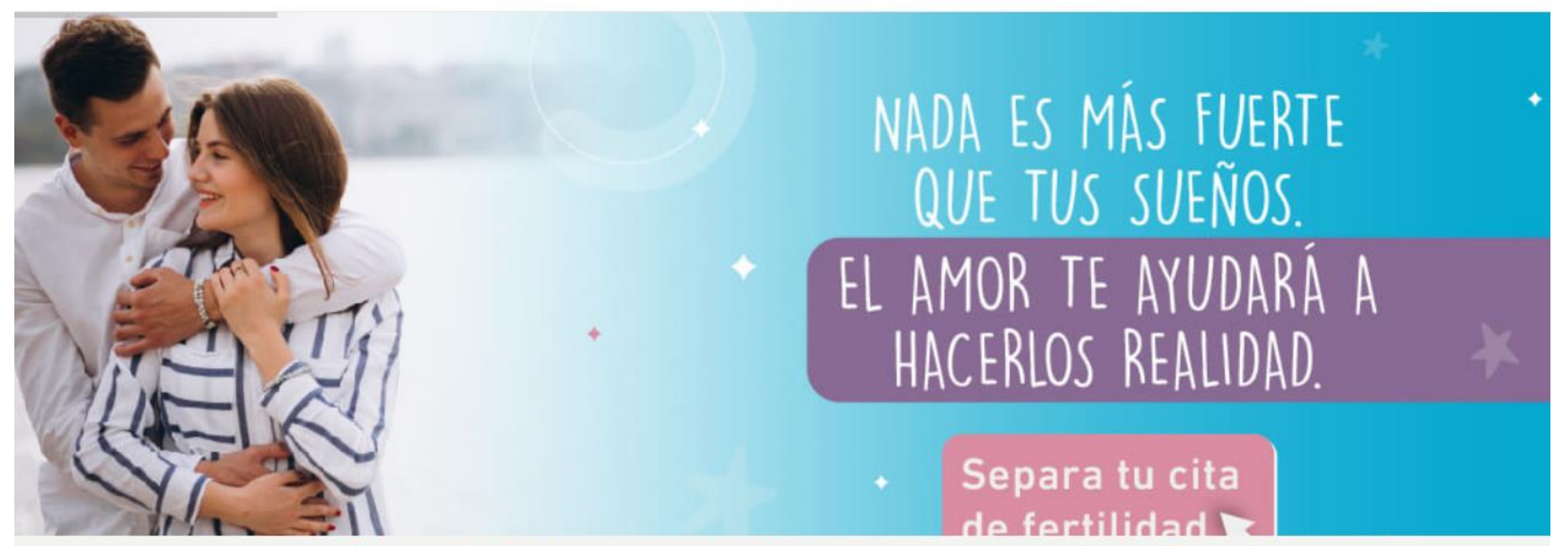

¡Pide tu cita! Informarte es dar el primer paso para hacer tu sueño realidad

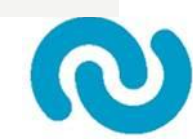

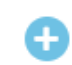

¿Qué debes tener en cuenta si realizas tu pago desde Colombia?

o ¿Qué debes tener en cuenta si realizas tu pago desde el extranjero (fuera de Colombia)?

o Antes de realizar pagos mediante el servicio de Pagos En Línea (PSE) ten presente:

\*IMPORTANTE: El pago con tarjeta crédito solo está habilitado para INSER Bogotá, si usted consulta en otra sede y requiere pagar con este medio, por favor comunicarse con nuestro personal.

# ¡Realiza tu pago en línea!

### Selecciona la opción para su pago

#### Sede Inser donde consulta

Selecciona una sede

Selecciona una sede

**INSER Medellín** 

**INSER Bogota** 

**INSER Eje Cafetero - Pereira** 

**INSER Cartagena** 

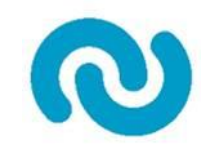

# ¡Realiza tu pago en línea!

## Selecciona la opción para su pago

Sede Inser donde consulta

**■INSER Medellín** 

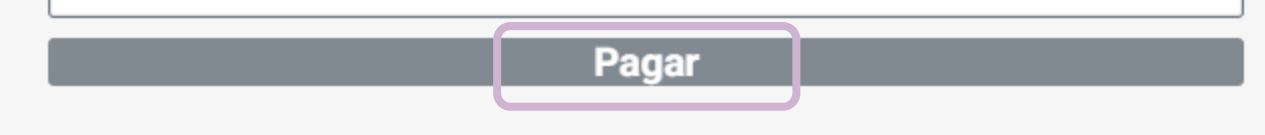

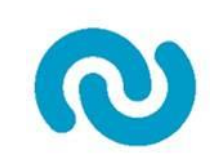

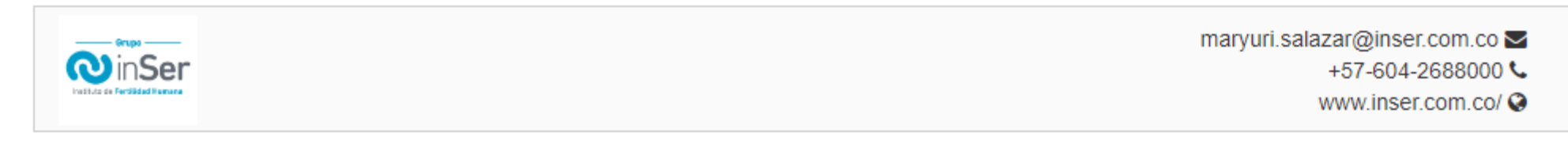

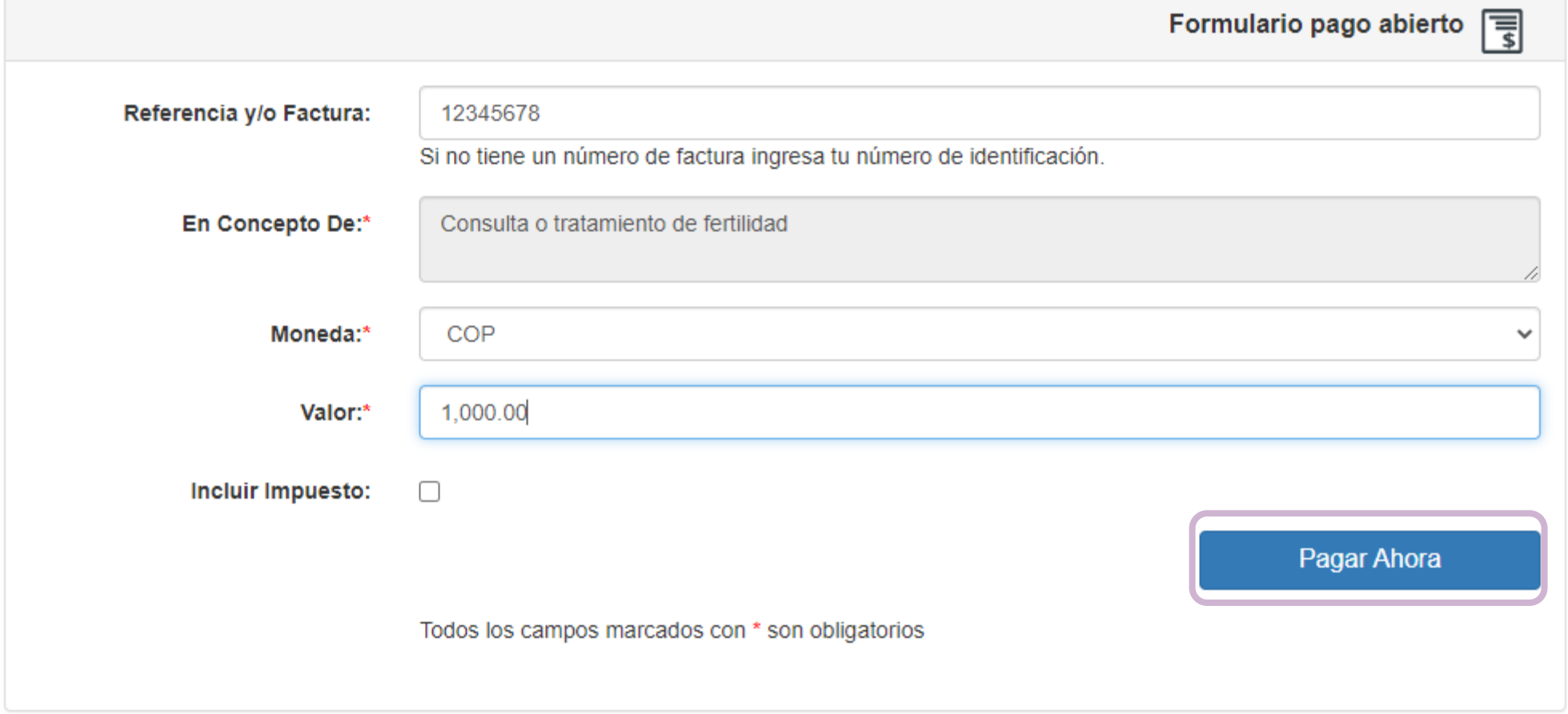

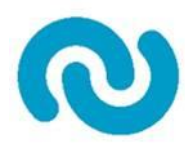

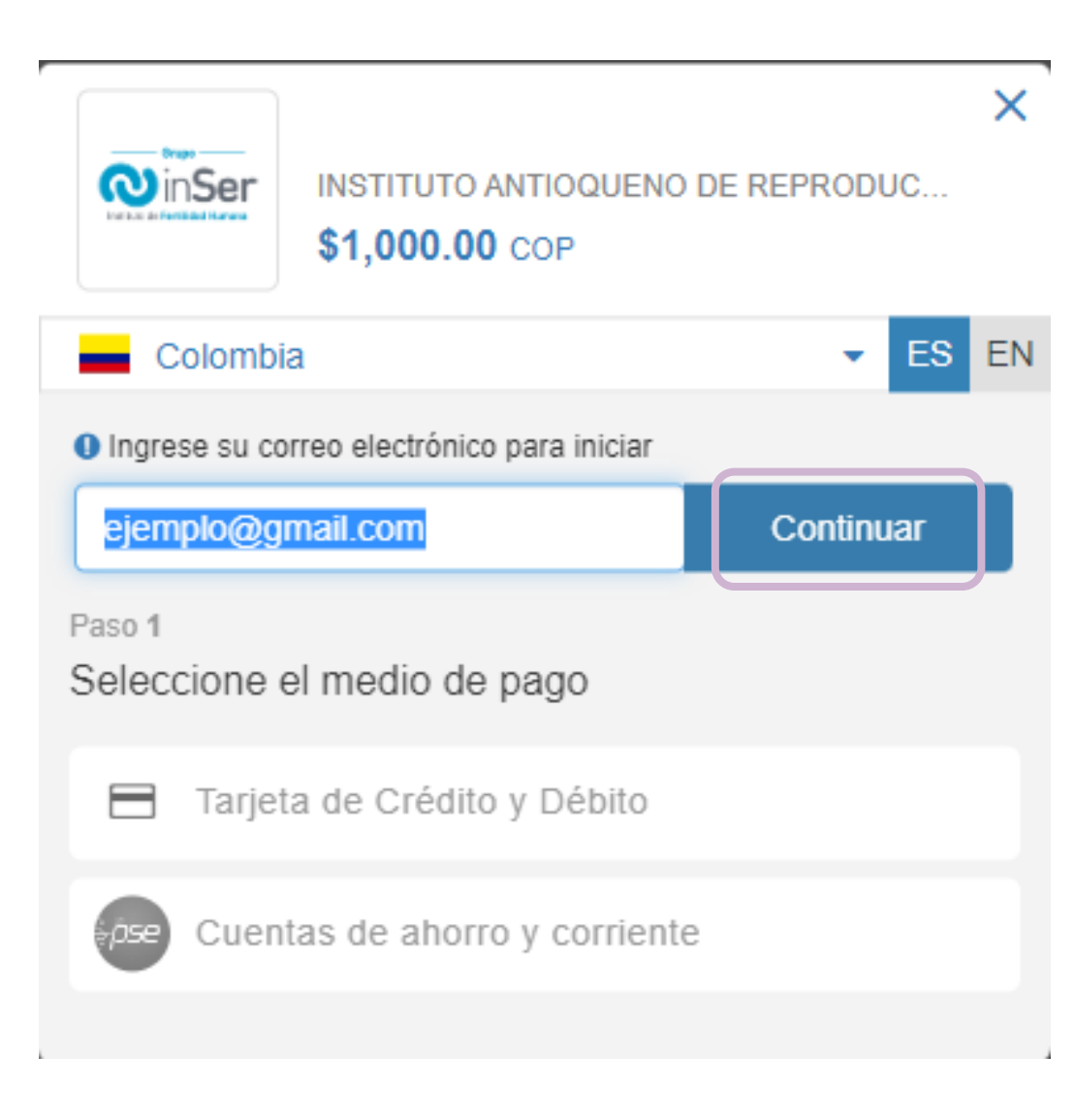

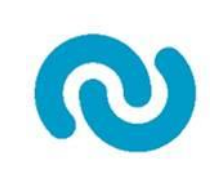

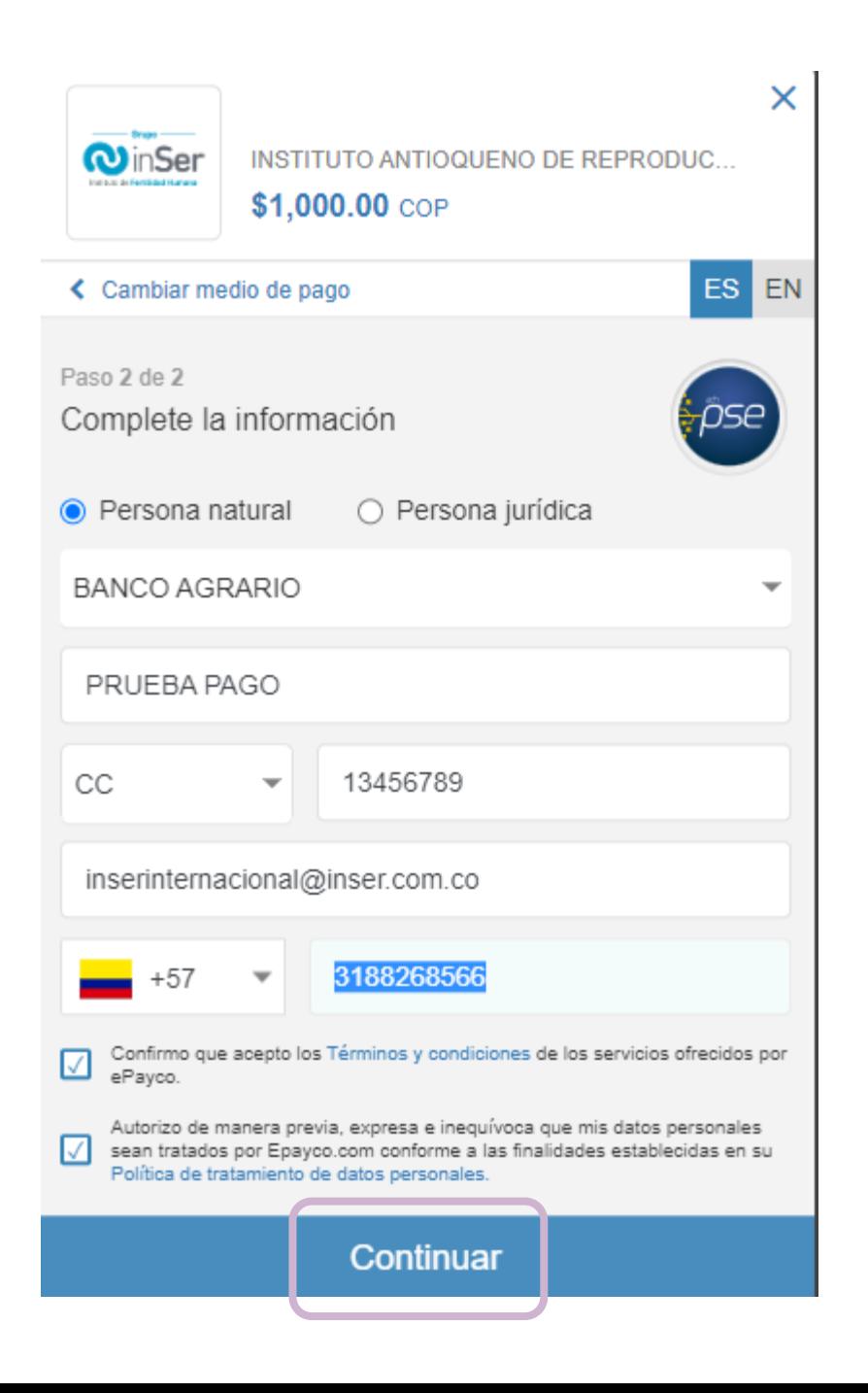

■ pse.todo1.com/PseBancolombia/control/ElectronicPayment.bancolombia?PAYMENT\_ID=2636626228969233880268288557#no-back-bu...

## **そBancolombia**

Pagos PSE - Sucursal Virtual Personas

Fecha y hora actual: Miércoles 24 de Mayo de 2023 3:31:05 PM

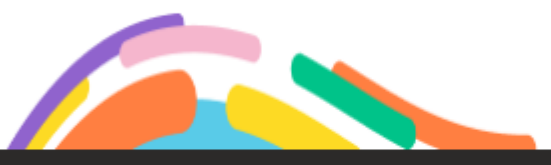

Tienda Virtual o Recaudador: INST ANTIOQUENO DE REPRODUCCION INSER S A S

 $\checkmark$ 

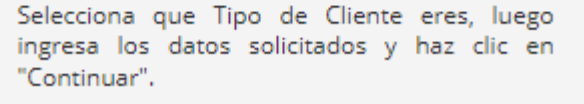

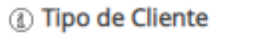

Persona

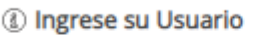

 $\mathcal{Q}$ 

Continuar Cancelar

Paso a paso para recordar tu usuario

¿Problemas para conectarte?

Evolucionamos nuestra imagen, pero tus datos personales se mantienen.

Por tu seguridad, no te los pediremos por ningún medio.

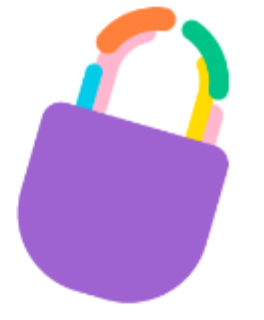

증 Bancolombia

Seguridad Política de Privacidad Términos y Condiciones Preguntas Frecuentes